# Intro to R

Sharon Solis Research Computing Consultant Enterprise Technology Services (ETS) Center for Scientific Computing (CSC) <u>swsolis@ucsb.edu</u> Elings Hall 3229

#### **Fuzzy Rogers**

Research Computing Administrator Materials Research Laboratory (MRL) Center for Scientific Computing (CSC) <u>fuz@mrl.ucsb.edu</u> MRL 2066B

Paul Weakliem CNSI Research Computing Support California NanoSystems Institute (CNSI) Center for Scientific Computing (CSC) weakliem@cnsi.ucsb.edu

Elings Hall 3231

#### **Other Research IT**

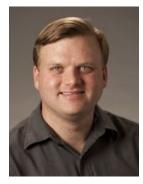

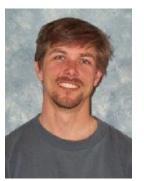

Ted CabeenMichael ColeeLife SciencesEarth Research InstituteChemistry(ERI)ted.cabeen@lscg.ucsb.edumtc@eri.ucsb.edu

Steve Miley Bren School of Environmental Science & Management smiley@bren.ucsb.edu

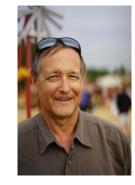

Glenn Schiferl Physics glenn@physics.ucsb.edu

Jim Woods Marine Science Institute jwoods@msi.ucsb.edu

Letters & Science IT help@lsit.ucsb.edu (805) 893-4357

#### **Pre-class Instructions:**

This lesson assumes you have the R software and the development environment RStudio installed on your computer.

R can be downloaded here.

<u>RStudio can be downloaded here</u>. You will need the Desktop version for your computer.

You also need to download some files to follow this lesson:

- 1. Make a new folder in your Desktop called r-novice-inflammation.
- 2. Download <u>r-novice-inflammation-data.zip</u> and move the file to this folder.
- 3. If it's not unzipped yet, double-click on it to unzip it. You should end up with a new folder called data.

## What is R?

- R is a programming language and free software environment for statistical computing and graphics
- R was initially written by Robert
   Gentleman and Ross Ihaka—also known as "R & R" of the Statistics Department of the University of Auckland in 1992.

THE UNIVERSITY OF

Te Whare Wānanga o Tāmaki Makaurau

Δ

ZEALAND

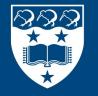

Δ

NEW

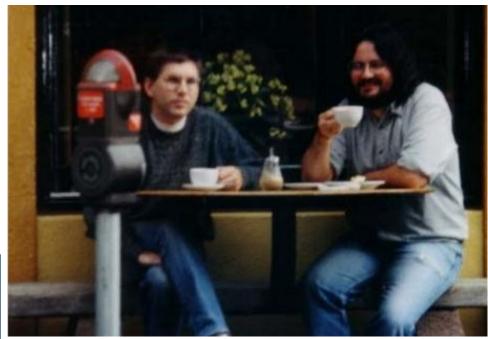

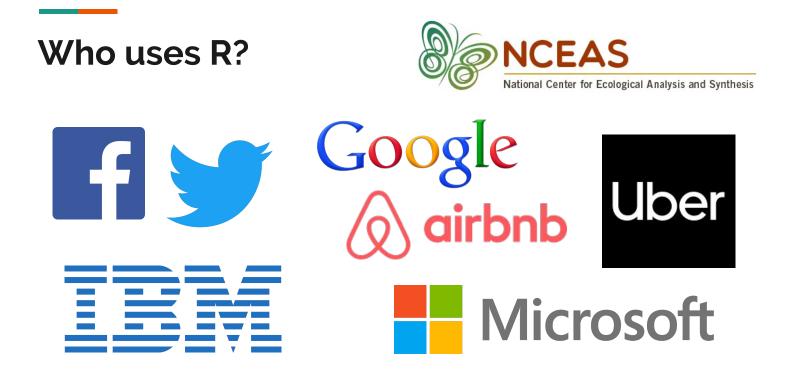

# Why Use R?

- Powerful, state-of-the-art
- Used by professional statisticians
- Lot of documentation (StackOverflow)
- Freely available for Unix, Windows & Mac
- Extendable, with numerous add-on packages available.
- R produces publication quality graphics.

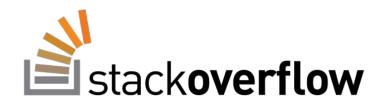

### What is RStudio?

Integrated development environment (IDE)

- Console
- Syntax-highlighting editor that supports direct code execution
- Tools for plotting, history, debugging and workspace management
- Pretty!

#### **Post-It Notes**

- Red: Help needed
- Green: Good to go

#### Data Set

- Data Set, Code and Lesson Material available here: <u>http://swcarpentry.github.io/r-novice-inflammation/</u>

### What is a Script?

- How to run code
- Save yourself work!
- Don't need to type over and over again
- Move easily between machines

### **Installing Packages**

- What are packages
  - libraries
- How to install packages
- Fftw
- Ggplot2
- Other examples
- Swirl

#### Using R on a Cluster

- Use R not RStudio on the cluster
- Make sure your R code runs from start to end on your own machine
- Perform tests on your computer first
- A simple script (text file) can be used to submit to the queue:

```
#!/bin/bash
#SBATCH --nodes=1 --ntasks-per-node=1
#SBATCH --time=1:00:00
#SBATCH --mail-user=user@ucsb.edu
#SBATCH --mail-type=start,end
cd $SLURM_SUBMIT_DIR
Rscript --vanilla example.R
```

# Using R on the Cluster

```
#!/bin/bash
#SBATCH --nodes=1 --ntasks-per-node=1
#SBATCH --time=1:00:00
#SBATCH --mail-user=user@ucsb.edu
#SBATCH --mail-type=start,end
cd $SLURM_SUBMIT_DIR
Rscript --vanilla example.R
```

- The shell you are using
- Asking for one node and one task per node
- Walltime: 1 hour
- Mail to user
- Mail begin/end
- Change directory to the one where job is submitted from
- Run your R code, example.R

#### How to Request a User Account

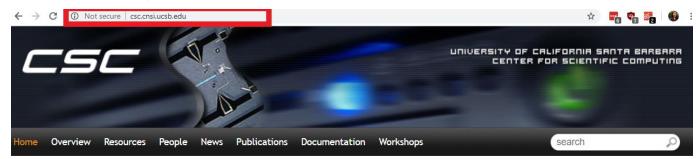

#### Fall 2018 Workshops

CSC will be presenting a set of courses on research computing topics during the fall quarter. Come to any which of are interest to you - although RSVP so we're sure to have enough seating and food! Each seminar will be 45-60 minutes on a topic, followed by pizza lunch where you'll have a chance to follow up with CSC staff, and other attendees.

All seminars are in Elings 1601 followed by lunch (also in 1601). View the schedule and register here. Completed talks slides are here too.

#### **Request User Account**

Request a User Account to Utilize CSC computing resources.

#### Request Form

If you have an account and need to activate it for Pod.

Pod Form

### What Else Can You Do with R?

- Predictive modeling
- Machine Learning
- Statistical Analysis
- Economic forecasting
- Predict financial market changes
- Data visualization
- Semantic clustering

## Swirl

- R package that leads you through an interactive tutorial to learn R
- Interactive within console

#### How to Learn More

- Online Tutorials:
  - Coursera, DataCamp, YouTube
  - <u>Lynda.com</u> (available to UCSB employees, including student employees)
- <u>Swirl</u>
  - (RStudio package, interactive tutorial within console)
- Stackoverflow
  - (a great forum of questions and answers about computer programming)
- One-on-One Consultation
  - Center for Scientific Computing (Elings Hall 3229)
  - Collaboratory
- Books
  - <u>R for Data Science by Hadley Wickham and, Garrett Grolemund</u>

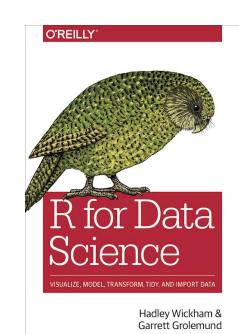

#### **Post-Workshop Survey**

 Be sure to complete the pre-workshop survey. We use this to calibrate the pace of the workshop and, together with a post-workshop survey, to assess how it went.
 <u>https://ucsbltsc.gualtrics.com/ife/form/SV\_e4YZt4Ubf3gc3tz</u>

#### **Contact Us**

#### csc.cnsi.ucsb.edu

Sharon Solis Research Computing Consultant Enterprise Technology Services (ETS) Center for Scientific Computing (CSC) <u>swsolis@ucsb.edu</u> Elings Hall 3229

#### **Fuzzy Rogers**

Research Computing Administrator Materials Research Laboratory (MRL) Center for Scientific Computing (CSC) <u>fuz@mrl.ucsb.edu</u> MRL 2066B

Paul Weakliem CNSI Research Computing Support California NanoSystems Institute (CNSI) Center for Scientific Computing (CSC) weakliem@cnsi.ucsb.edu Elings Hall 3231